## **BABIV**

# **PENGUJIAN DAN ANALISA**

Pengujian yang dilakukan pada aplikasi sistem pakar penyakit pada hewan peliharaan dengan menggunakan metode *forward chaining* ini adalah menggunakan pengujian *Alpha Blackbox*. Metoda pengujian *Blackbox* adalah pengujian yang memfokuskan pada keperluan fungsional dari aplikasi yang telah dibangun.

#### **1.1 Antarmuka Aplikasi**

Berikut ini akan dibagi menjadi dua antarmuka yang ada pada aplikasi sistem pakar penyakit pada hewan peliharaan yakni antarmuka untuk *user* (pengguna) dan antarmuka untuk *admin*. Antarmuka aplikasi untuk *user* (pengguna) adalah sebagai berikut.

1. Pada gambar IV-1 adalah tampilan awal dari aplikasi sistem pakar yang telah dibangun.

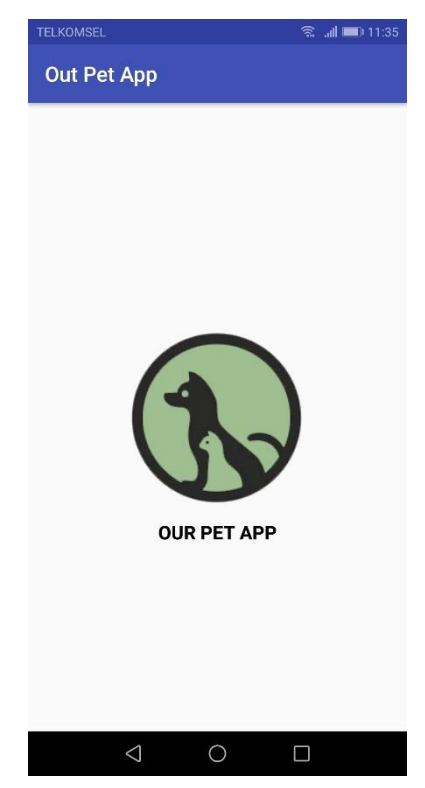

Gambar I-1 Tampilan Halaman Utama dari Aplikasi

2. Untuk dapat menggunakan aplikasi ini, pengguna diminta untuk memasukan nama pengguna (*username*) dan kata sandi (*password*). Untuk mendapatkan *Username* dan *password*, *user* harus melakukan pendaftaran pengguna baru.

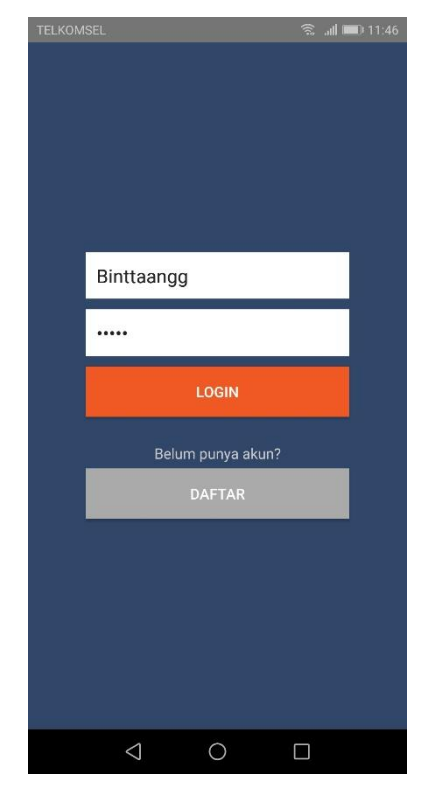

Gambar I-2 Tampilan Halaman Login Dari Aplikasi

3. Berikut pada gambar IV-3 merupakan tampilan antarmuka untuk daftar pengguna baru. Pada tampilan ini, pengguna dapat melakukan proses pendaftaran sebelum menggunakan aplikasi ini.

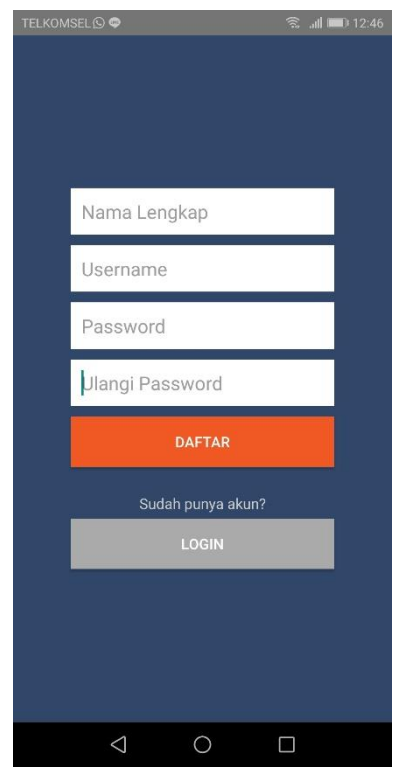

Gambar I-3 Tampilan Halaman Daftar Pengguna Baru

4. Jika salah memasukkan *username* dan *password* maka aplikasi akan menampilkan pesan seperti pada gambar dibawah ini:

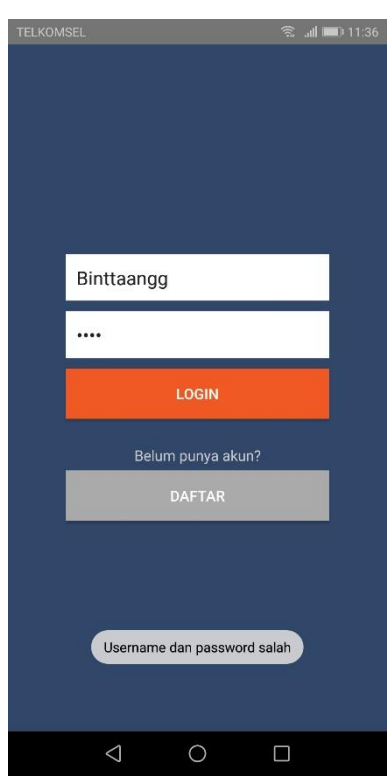

Gambar I-4 Tampilan Halaman *Login* Gagal

5. Setelah *login* dinyatakan berhasil, maka akan tampil halaman menu utama dari aplikasi sistem pakar seperti pada gambar di bawah ini:

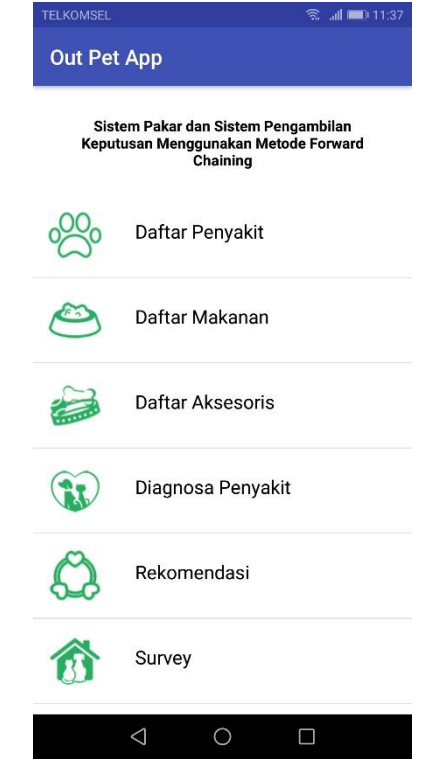

Gambar I-5 Tampilan Halaman Menu Utama Aplikasi

6. Berikut pada gambar IV-6 merupakan isi dari menu daftar penyakit pada hewan peliharaan yaitu penyakit pada hewan kucing dan penyakit pada hewan anjing. Dan pada gambar IV-7 merupakan tampilan jika *user* ingin melihat informasi penyakit hewan kucing maupun anjing.

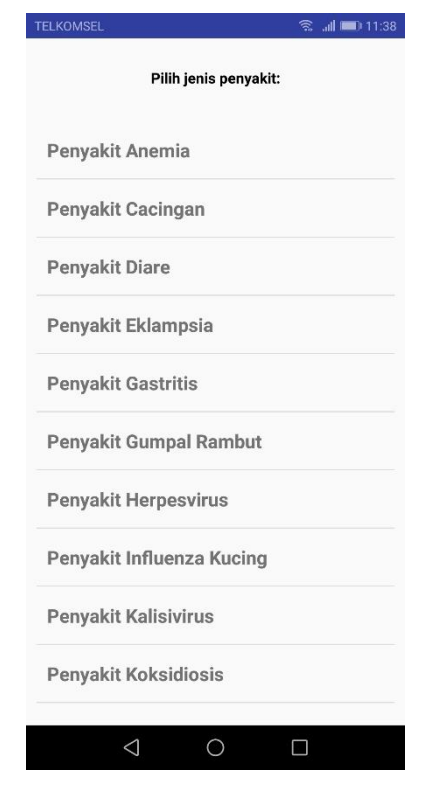

Gambar I-6 Tampilan Halaman Menu Daftar Penyakit

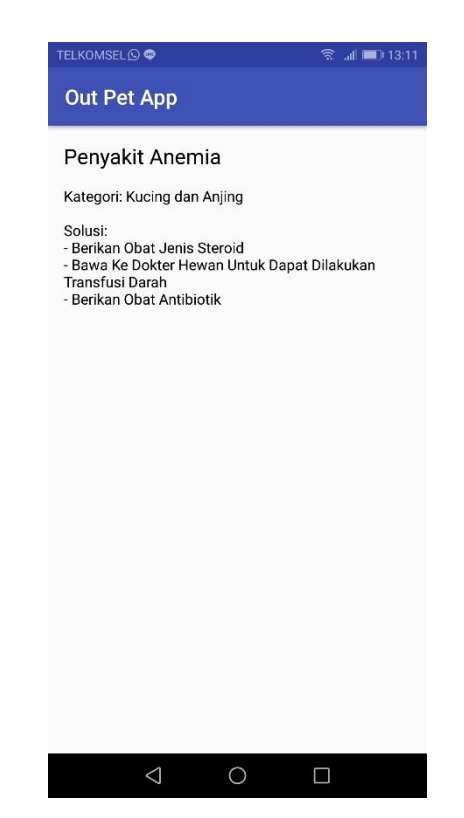

Gambar I-7 Tampilan Halaman Informasi Penyakit

7. Berikut pada gambar IV-8 merupakan isi dari menu diagnosa penyakit. Di dalam menu ini, pengguna dapat memilih secara langsung gejala yang tampak pada hewan peliharaan dengan cara menceklis kotak yang telah tersedia. Setelah pengguna selesai memilih berdasarkan gejala yang ada, pengguna dapat menekan tombol proses untuk dapat melihat hasil berdasarkan gejala yang telah dipilih sebelumnya. Gambar IV-9 merupakan tampilan hasil dari gejala yang telah dipilih sebelumnya. Pada tampilan tersebut akan tampak hasil dari penyakit yang menyerang hewan peliharaan baik kucing maupun anjing dan akan diberikan solusi dari penyakit tersebut. Apabila hasil yang muncul tidak ditemukannya penyakit, berarti pengguna belum memilih gejala keseluruhan dari penyakit tersebut.

| <b>TELKOMSEL</b>                                                 | <b>● 副■11:46</b> | <b>TELKOMSEL</b>                                                 | <b>● 副■11:46</b> |
|------------------------------------------------------------------|------------------|------------------------------------------------------------------|------------------|
| <b>Out Pet App</b>                                               |                  | <b>Out Pet App</b>                                               |                  |
| Silahkan pilih gejala:                                           |                  | Silahkan pilih gejala:                                           |                  |
| Perubahan sikap hewan                                            |                  | Perubahan sikap hewan                                            |                  |
| Demam                                                            |                  | Demam                                                            |                  |
| Nafsu makan menurun                                              |                  | Nafsu makan menurun                                              |                  |
| Hewan akan mengalami ketakutan, gelisah dan<br>senang menyendiri |                  | Hewan akan mengalami ketakutan, gelisah dan<br>senang menyendiri |                  |
| Air liur keluar secara berlebihan                                |                  | Air liur keluar secara berlebihan                                |                  |
| Hewan akan menyerang semua hewan dan<br>manusia                  |                  | Hewan akan menyerang semua hewan dan<br>manusia                  |                  |
| Pupil mata melebar                                               |                  | Pupil mata melebar                                               |                  |
| Hiperaktif terhadap sinar dan suara                              |                  | Hiperaktif terhadap sinar dan suara                              |                  |
| Kesulitan bernapas                                               |                  | Kesulitan bernapas                                               |                  |
| Depresi, lesu, tidak bergairah dan tidak aktif                   |                  | Depresi, lesu, tidak bergairah dan tidak aktif                   |                  |
| Muntah-muntah                                                    |                  | Muntah-muntah                                                    |                  |
| <b>PROSES</b>                                                    |                  | <b>PROSES</b>                                                    |                  |
| ⊲                                                                | ۷                | ⊲                                                                | □                |

Gambar I-8 Tampilan Halaman Menu Diagnosa Penyakit

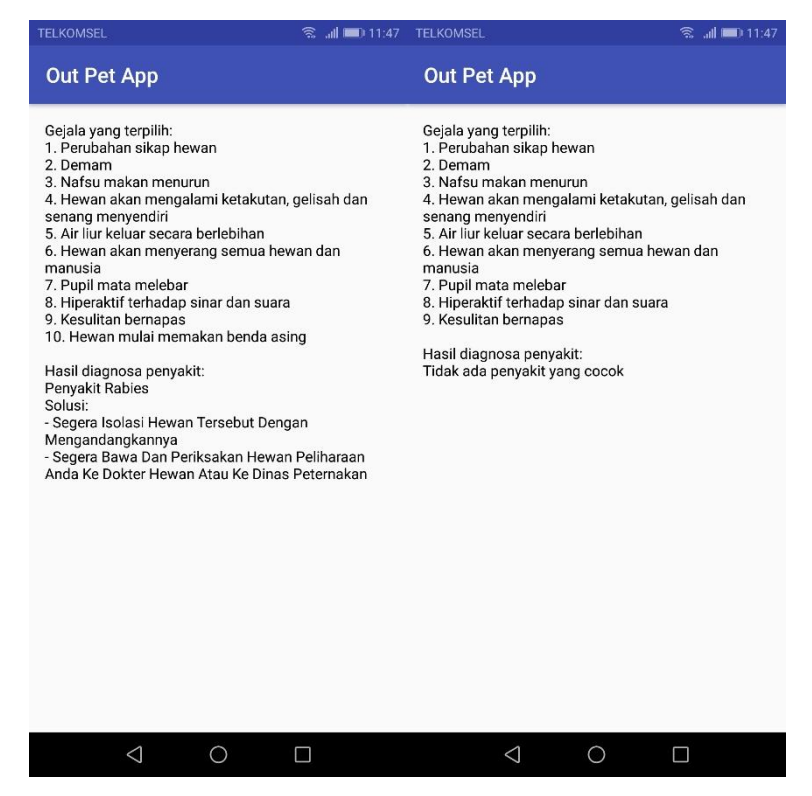

Gambar I-9 Tampilan Halaman Hasil Diagnosa Penyakit

Sedangkan antarmuka untuk *admin* adalah sebagai berikut:

1. Berikut pada gambar IV-10 merupakan tampilan awal untuk *admin*. Pada tampilan ini, *admin* harus melakukan proses *login* sebelum masuk ke dalam menu utama. *Admin* harus memasukkan nama pengguna (*username*) dan kata sandi (*password*). Gambar IV-11 merupakan tampilan jika *admin* salah dalam memasukkan *username* atau *password*.

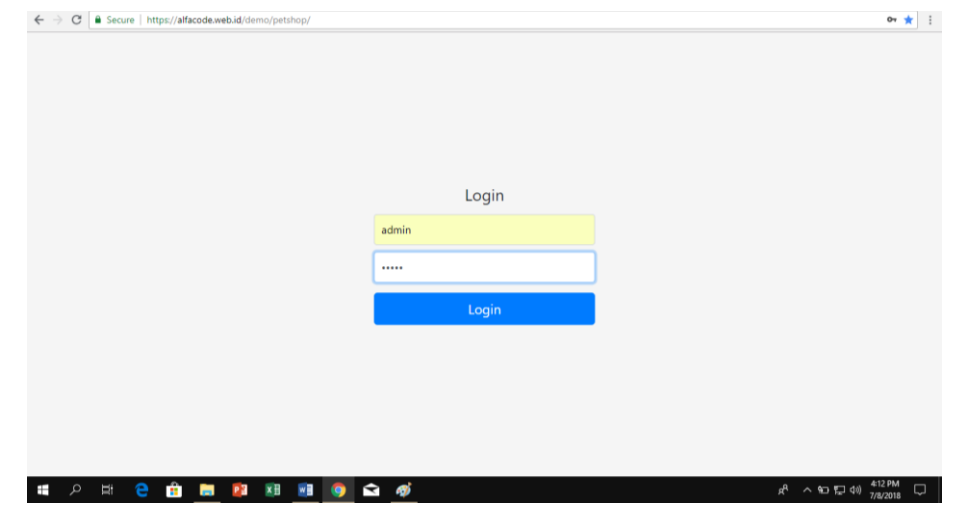

Gambar I-10 Tampilan Halaman *Login*

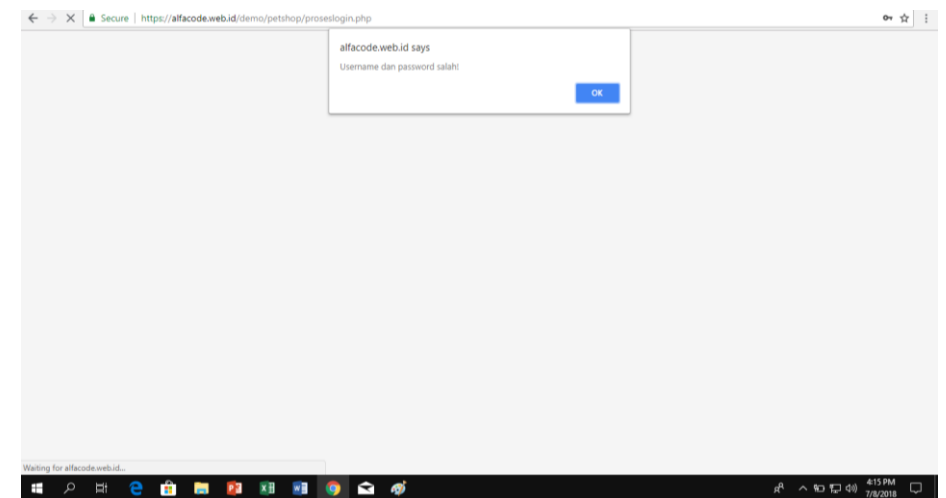

Gambar I-11 Tampilan Halaman Salah Memasukkan *Username* dan *Password*

2. Setelah berhasil melakukan proses *login*, maka akan masuk ke tampilan menu utama aplikasi sistem pakar seperti pada gambar IV-12.

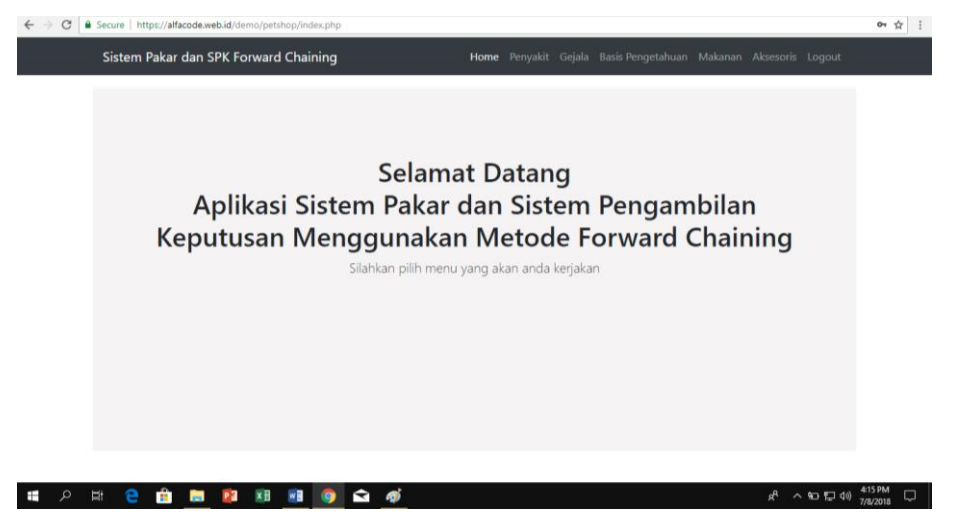

Gambar I-12 Tampilan Halaman Menu Utama

3. Berikut pada gambar IV-13 merupakan isi dari menu data penyakit. Di dalam menu ini, terdapat semua data penyakit hewan kucing maupun anjing. Pada menu ini, *admin* dapat melakukan proses pengolahan data penyakit seperti proses penambahan data penyakit baru beserta solusinya seperti yang terlihat pada gambar IV-14. Selain itu, *admin* juga dapat melakukan proses edit dan proses hapus data penyakit.

|                         | Sistem Pakar dan SPK Forward Chaining | Home                                | Penyakit Gejala Basis Pengetahuan Makanan Aksesoris Logout |                                    |
|-------------------------|---------------------------------------|-------------------------------------|------------------------------------------------------------|------------------------------------|
|                         | Data Penyakit                         |                                     |                                                            |                                    |
| <b>Tambah Penyakit</b>  |                                       |                                     |                                                            |                                    |
| Show                    | * entries<br>10                       |                                     | Cari:                                                      |                                    |
| No                      | <b>Kode Penyakit</b>                  | Nama Penyakit                       | Kategori                                                   | Aksi                               |
|                         | P001                                  | Penyakit Rabies                     | Kucing dan Anjing                                          | $\blacksquare$<br>╭                |
| $\overline{2}$          | P002                                  | Penyakit Parvovirus                 | Kucing dan Anjing                                          | ٠                                  |
| 3                       | P003                                  | Penyakit Kalisivirus                | Kucing dan Anjing                                          | ₩<br>,                             |
| 4                       | P004                                  | Penyakit Peritonitis Infeksi Kucing | Kucing                                                     | ٠<br>v                             |
| $\overline{\mathbf{5}}$ | P005                                  | Penyakit Influenza Kucing           | Kucing                                                     | π<br>,                             |
| 6                       | P006                                  | Penyakit Herpesvirus                | Kucing dan Anjing                                          | ٠<br>i                             |
| 7                       | P007                                  | Penyakit Virus Leukemia Kucing      | Kucing                                                     | п<br>₽                             |
| 8                       | <b>P008</b>                           | Penyakit Anemia                     | Kucing dan Anjing                                          | ₩<br>↗                             |
| $\alpha$                | P009                                  | Penyakit Pneumonia                  | Kucing dan Anjing                                          | π<br>↗                             |
| 10                      | P010                                  | Penyakit Metritis                   | Kucing dan Anjing                                          | $\overline{\bullet}$<br>$\sqrt{2}$ |
|                         |                                       |                                     | Previous                                                   | Next                               |

Gambar I-13 Tampilan Halaman Menu Data Penyakit

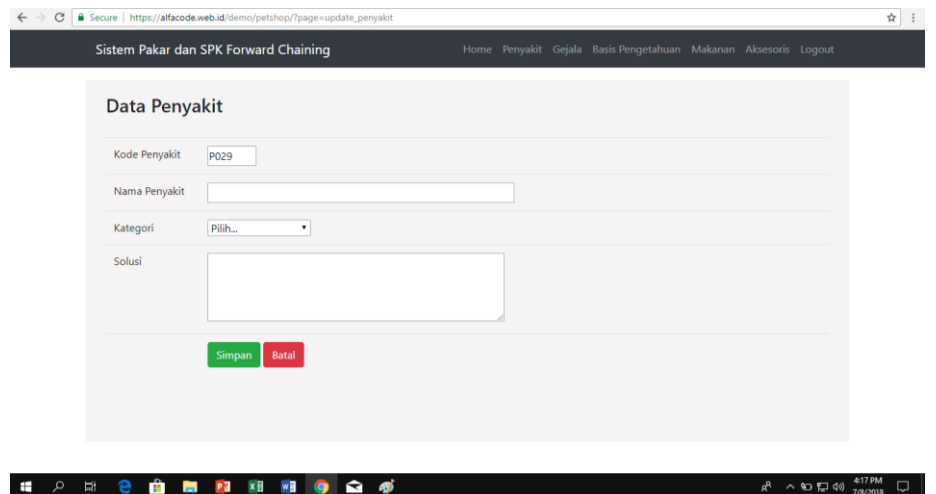

Gambar I-14 Tampilan Halaman Penambahan Data Penyakit Baru

4. Berikut pada gambar IV-15 merupakan isi dari menu data gejala. Pada menu ini, terdapat semua gejala dari penyakit hewan kucing maupun anjing. Pada menu ini, *admin* dapat melakukan proses pengolahan data gejala seperti proses penambahan data gejala baru seperti yang terlihat pada gambar IV-16. Selain itu, *admin* juga dapat melakukan proses edit dan proses hapus data gejala.

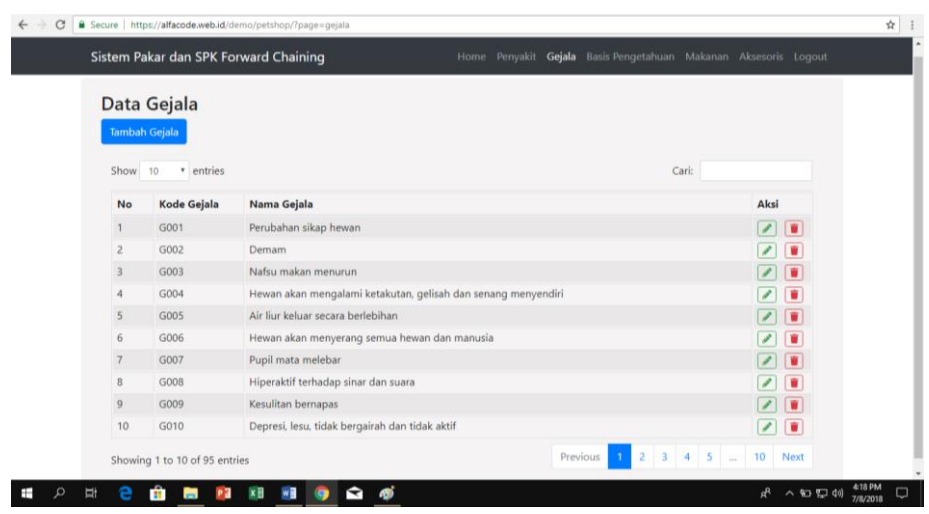

Gambar I-15 Tampilan Halaman Menu Data Gejala

| $\mathbf C$<br>$\leftarrow$         | Secure   https://alfacode.web.id/demo/petshop/?page=update_gejala |  |                                                                 | ☆ :    |
|-------------------------------------|-------------------------------------------------------------------|--|-----------------------------------------------------------------|--------|
|                                     | Sistem Pakar dan SPK Forward Chaining                             |  | Home Penyakit Gejala Basis-Pengetahuan Makanan Aksesoris Logout |        |
| Data Gejala                         |                                                                   |  |                                                                 |        |
| Kode Gejala                         | G096                                                              |  |                                                                 |        |
| Nama Gejala                         |                                                                   |  |                                                                 |        |
|                                     | Batal<br><b>Simpan</b>                                            |  |                                                                 |        |
|                                     |                                                                   |  |                                                                 |        |
|                                     |                                                                   |  |                                                                 |        |
|                                     |                                                                   |  |                                                                 |        |
|                                     |                                                                   |  |                                                                 |        |
|                                     |                                                                   |  |                                                                 |        |
| <b>2 自 問 図 阻</b><br>م<br>Ħ<br>$\pm$ | ലൈ⁄<br>$W = \bigcirc$                                             |  | $R^2 \sim 9D \sqrt{2} \sqrt{4}$ $(18 \text{ PM})$               | $\Box$ |

Gambar I-16 Tampilan Halaman Penambahan Data Gejala Baru

5. Berikut pada gambar IV-17 merupakan isi dari menu data basis pengetahuan. Data basis pegetahuan berisi aturan-aturan berdasarkan rules sistem pakar yang telah dibuat sebelumnya. Gambar IV-18 merupakan proses pengolahan data basis pengetahuan, *admin* dapat melakukan pengolahan data basis pengetahuan berdasarkan rules yang telah dibuat.

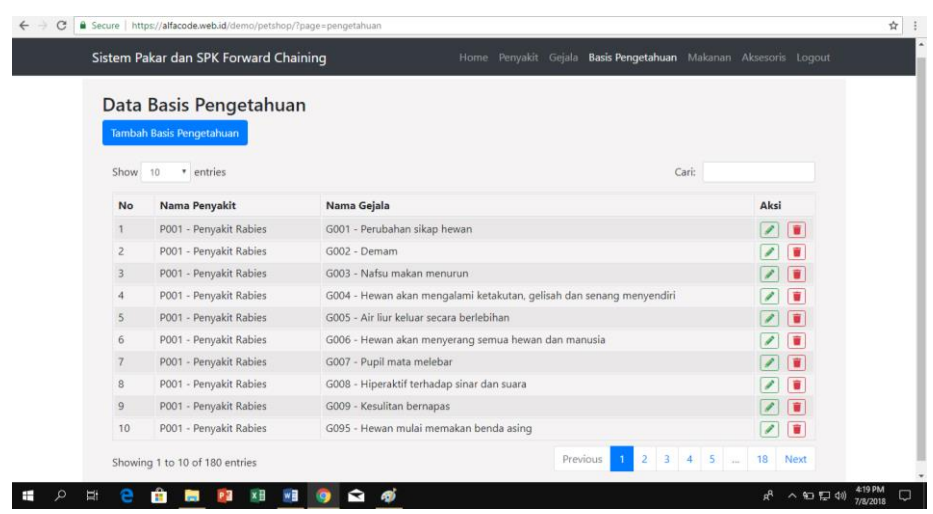

Gambar I-17 Tampilan Halaman Menu Data Basis Pengetahuan

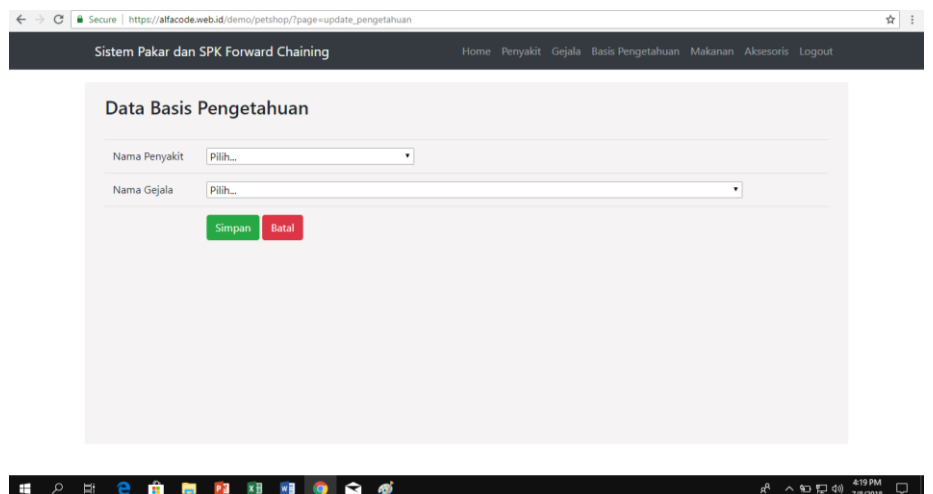

Gambar I-18 Tampilan Halaman Penambahan Rules Pada Basis Pengetahuan

### **1.2 Pengujian Aplikasi Sistem Pakar Penyakit pada Hewan Peliharaan**

Pada tabel IV-1 adalah pengujian aplikasi sistem pakar berdasarkan pengujian *alpha* dengan menggunakan metode *blackbox*, diantaranya sebagai berikut:

| No.            | <b>Butir Uji</b>       | Keterangan             | Status Uji |
|----------------|------------------------|------------------------|------------|
| $\mathbf{1}$   | Login pada aplikasi    | Login Berhasil         | Berhasil   |
| $\overline{2}$ | Menu Halaman Utama     | Halaman utama berhasil | Berhasil   |
|                |                        | ditampilkan            |            |
| 3              | Menu Daftar Penyakit   | Data berhasil          | Berhasil   |
|                |                        | ditampilkan            |            |
| $\overline{4}$ | Diagnosa Penyakit      | Data gejala berhasil   | Berhasil   |
|                |                        | ditampilkan            |            |
| 5              | Check box              | Check box terpilih     | Berhasil   |
| 6              | Proses                 | Data hasil proses      | Berhasil   |
|                |                        | berhasil di tampilkan  |            |
| 7              | Logout aplikasi        | Logout berhasil        | Berhasil   |
| 8              | Form Daftar pengguna   | Form berhasil          | Berhasil   |
|                |                        | ditampilkan            |            |
| 9              | Pengolahan Data        | Data berhasil diolah   | Berhasil   |
|                | Penyakit               | dan disimpan           |            |
| 10             | Pengolahan Data Gejala | Data berhasil diolah   | Berhasil   |
|                |                        | dan disimpan           |            |

Tabel I-1 Pengujian Aplikasi Sistem Pakar

#### **1.3 Analisa**

Berdasarkan hasil pengujian *alpha* dengan menggunakan metode *blackbox* pada tabel IV-1 diatas, menyatakan bahwa aplikasi sistem pakar penyakit pada hewan peliharaan dapat mendiagnosa penyakit pada hewan peliharaan kucing maupun anjing sesuai dengan fungsinya melalui aplikasi android. Metode *Forward Chaining* yang dipakai dalam penelitian ini, dapat digunakan untuk menentukan jenis penyakit yang menyerang hewan peliharaan kucing maupun anjing berdasarkan gejala-gejala yang tampak dalam bentuk rules-rules yang sudah dibuat sebelumnya. Kemudian, proses pengolahan data yang dilakukan oleh *admin* disini adalah berperan sebagai seorang pakar atau seorang dokter hewan pada tampilan web dengan menggunakan PHP, data penyakit, data gejala dan basis pengetahuan dapat bekerja dengan baik dan sesuai dengan yang diharapkan.